### **Updated 1/2/2024**

#### **Overview of Accounting Procedures for ROTC Medal Sales**

- ROTC Medal Sales information is posted on the **SFA Chapter 32-50's website** at **<https://www.sfachapter32-50.org/rotc-medal-sales>**
- **PayPal** processes all website credit/debit card payments and automatically transfers payments nightly to the **MidFirst Bank** Medals checking account.
- **MidFirst** Bank transactions are automatically downloaded nightly to the SFA Chapter 32-50 Medal Sales **QuickBooks Online** account.
- Transactions are posted to SFA Chapter 32-50 Medals Sales **QuickBooks Online** account.

#### **Sequence of Events**

- Customers purchase medals on our **Green Beret ROTC Medals website** (which is linked to the **SFA Chapter 32-50's webpage <https://www.sfachapter32-50.org/rotc-medal-sales> )** using their credit/debit cards or mailing their checks with Order Forms or Purchase Orders enclosed.
- The **Website host Wix.com automatically** sends email notifications of credit/debit card sales to **Medal Sales Coordinator**.
- **PayPal** automatically sends email notifications for processed credit/debit card sales to **Medal Sales Coordinator**.
- Upon receipt of email notifications from **WixStores** and **PayPal** or receipt of checks and order forms in the mail, the **Medal Sales Coordinator** prepares and prints two Sales Invoices using **QuickBooks Online** accounting program.
- The **Medal Sales Coordinator** prints prepaid **USPS** postage labels using purchased **Avery Internet Shipping Labels template 5126** from the **PayPal ShipStation** website for credit/debit card orders or on the **USPS** website for mail-in orders using the customer order info.
- Coordinator packages medals purchased and ships at local US Post office using prepaid **USPS** labels.
- For credit/debit card orders, one copy of the Sales Invoice is enclosed in the medal package and the other Invoice copy is attached to copies of the **WixStores** and **PayPal** sales notifications along with the **PayPal** order form and **PayPal ShipStation** label printing receipt.
- For mail orders, one copy of the Sales Invoice is enclosed in the medal package and the other Invoice copy is attached to copies of the mail-in order form or Purchase Order and a copy of the **PayPal ShipStation USPS** label printing receipt.

#### **Accounting Transactions**

### **ORDER TRANSACTIONS**

When a *Sales Invoice* is created using **QuickBooks Online**, the two entries shown below are **automatically** created. (The example uses the sale of 12 medals at \$18 each that cost \$8.47 apiece.) Two copies of the Invoice are printed. **(Note that after January 1, 2024, Packing and Shipping charges are included in Medal Price.)**

**Updated 1/2/2024**

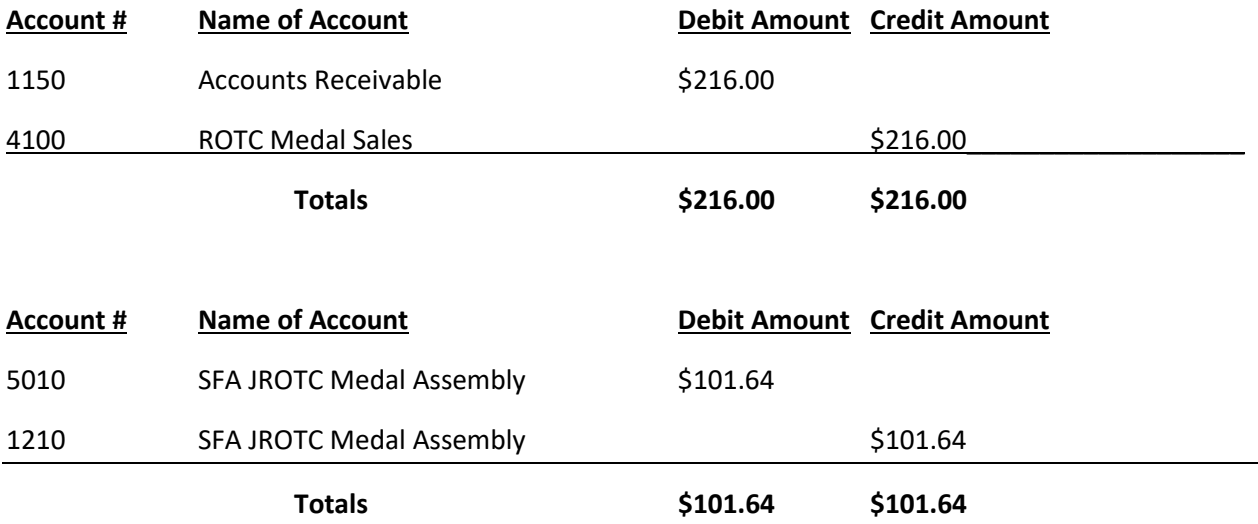

**Consequently, a Gross Profit of \$114.36 is created before Shipping & Packing expenses and PayPal Processing Fees are posted.**

#### **PAYMENT TRANSACTIONS**

When a Customer's pays online by *credit/debit card*, the payment is posted in **QuickBooks Online** as shown below. (The example uses the sale of 12 medals at \$18 each that cost \$8.47 apiece.)

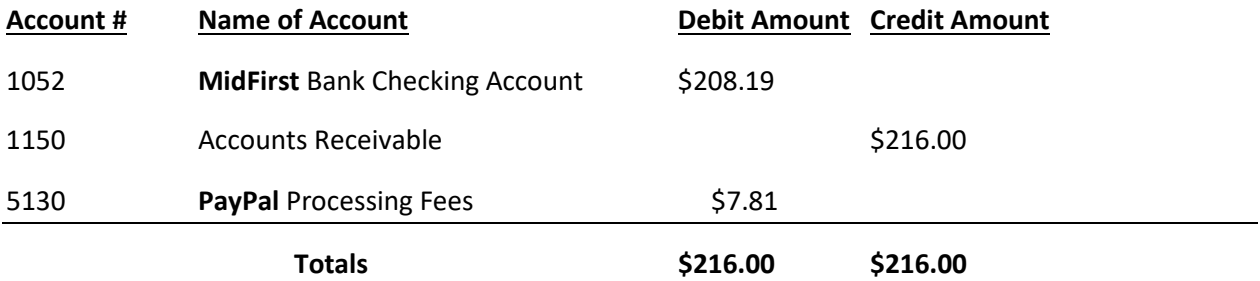

**Consequently, a Net Profit of \$96.52 for credit/debit card order is created after PayPal Processing Fees are posted.**

When a Customer's pays by *mail with a check*, the payment is posted in **QuickBooks Online** as shown below. (The example uses the sale of 12 medals at \$18 each that cost \$8.47 apiece.)

**Updated 1/2/2024**

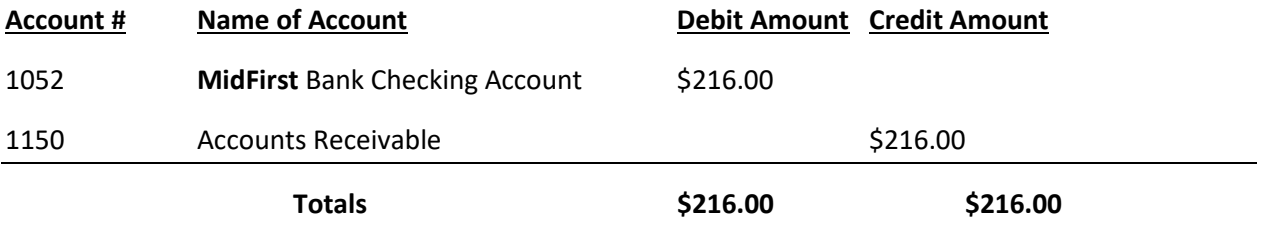

**Consequently, a Net Profit of \$106.52**

**is created because there are no PayPal Processing Fees for mail-in orders.**

#### **SHIPPING TRANSACTIONS**

When a Customer's pays online by *credit/debit card*, and the order is processed by **PayPal**, a **USPS** postage label is printed from the *PayPal ShipStation website* using purchased **Avery Internet Shipping Labels template 5126** and affixed to the shipping box. The payment (using the chapter's **MidFirst** debit card) is posted in **QuickBooks Online** as shown below. (The example uses the sale of 12 medals at \$18 each that cost \$8.47 apiece.)

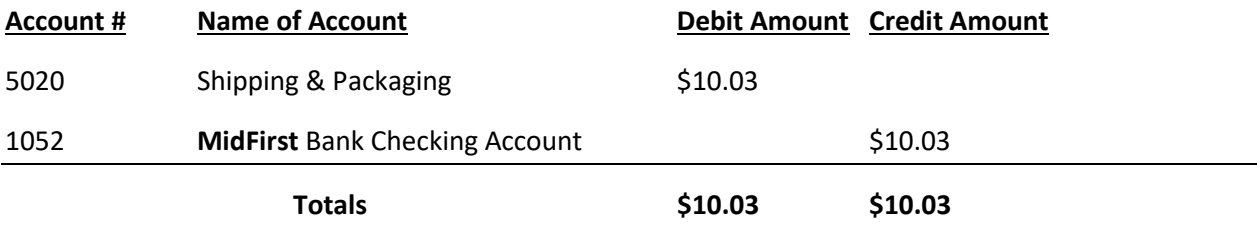

**Consequently, a Net Profit of \$106.52 is created for credit card payments after Shipping & Packing expenses and PayPal Processing Fees are posted.**

When a Customer's pays by *mail with a check*, a **USPS** postage label is printed from the *USSP website* using purchased **Avery Internet Shipping Labels template 5126** and affixed to the shipping box. The payment is posted in **QuickBooks Online** as shown below. (The example uses the sale of 12 medals at \$18 each that cost \$8.47 apiece.)

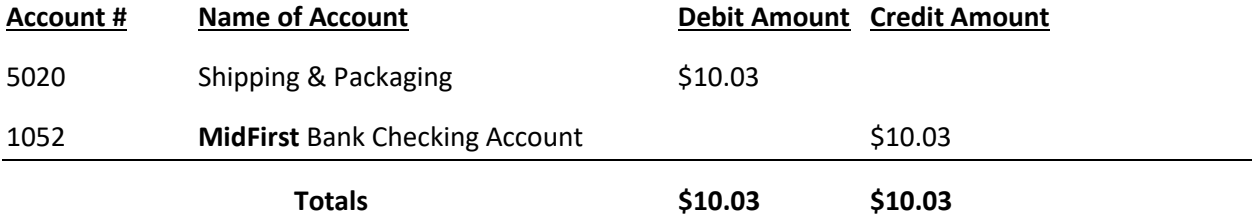

**Consequently, a Net Profit of \$114.33 is created for mail-in orders after Shipping & Packing expenses are posted.**

### **Updated 1/2/2024**

**ACCOUNTING SUMMARY**

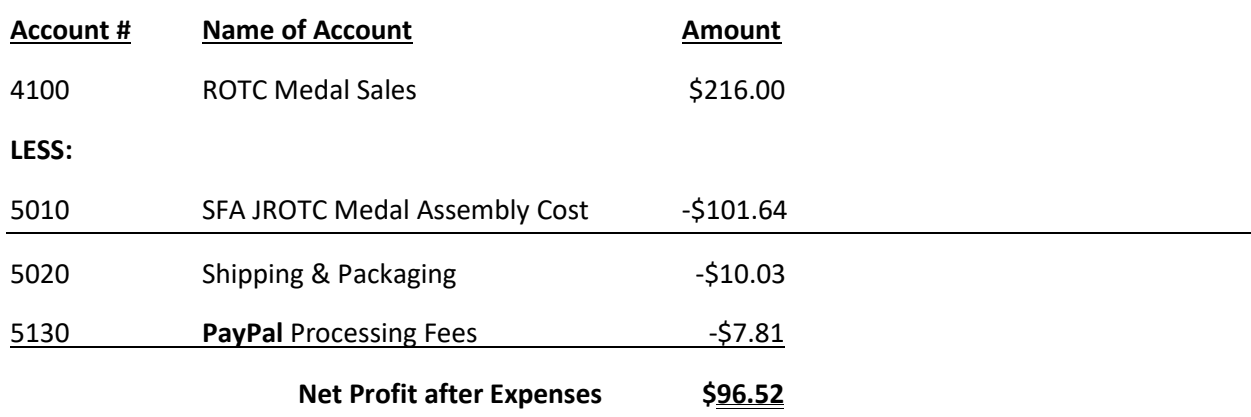

#### **SHIPPING PROCEDURE**

- 1. The ordered **Medals** are packaged in a cardboard box.
- 2. One copy of the paid **Invoice** is placed inside the box.
- 3. The prepaid **USPS postage label** is affixed to the taped box.
- 4. The **package** is taken and mailed at the nearest US Post Office.
- 5. The following documents are stapled together and filed in the **Invoice** section of the Coordinator's 3-ring notebook:
	- o **Credit Card Orders**
		- **One Copy of the Sales Invoice**
		- Order Notification from **WixStores** website
		- Payment Notification from **PayPal**
		- **PayPal** Order transaction
		- **Pay Pal Ship Station** postage label receipt
	- o **Mail Payment Orders**
		- **One Copy of the Sales Invoice**
		- **•** Order Form
		- **Purchase Order**
		- **USPS** postage label receipt

### **Updated 1/2/2024**

#### **Monthly Financial Reports**

Using the QuickBooks Manage Reports Option, prepare and email to SFA Chapter 32-50 Officers the following Financial Reports on or around the 5<sup>th</sup> of each month:

- 1. Cover Sheet
- 2. Table of Contents
- 3. Statement of Activity (Income Statement) year-to-date
- 4. Statement of Financial Position (Balance Sheet) year-to-date
- 5. Statement of Cash Flows year-to-date
- 6. Inventory Valuation Summary year-to-date
- 7. Inventory Valuation Detail

#### **BANK STATEMENT RECONCILIATION**

On or around the 5<sup>th</sup> of each month (using the previous month's bank statement received in the mail or printed from the **MidFirst** Bank website), reconcile the bank statement using the **QuickBooks Online** reconciliation feature.

- 1. Download the latest transactions from **MidFirst** Bank.
- 2. Since all **Sales and Payments** were automatically posted when the Sales Invoices were created and the payments were applied, all those transactions listed under the **"View Tab"** should be excluded and moved to the "**Excluded Tab**" and then deleted from the "**Excluded Tab**."
- 3. Any remaining transaction listed under the Review Tab should be reviewed and added to the General Ledger by clicking on "**Add**" in the "**Action Column**."
- 4. Most of the **PayPal ShipStation** transactions are pre-paid **USPS** postage and should be added using account 5020 Shipping & Packaging and enter the Customer's name in the Customer column.
- 5. All other expense transaction should be viewed and posted using the correct expense account, i.e., 6010 Bank Charges, 6155 Office Expenses, 6160 Office Supplies, etc.

#### **These Accounting Procedures should be reviewed and updated periodically.**